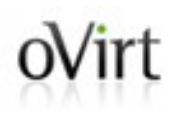

# **Import/Export OVA**

Arik Hadas Deep Dive

# **Scope**

- Existing OVA support:
	- Importing VMware-compatible OVAs (external OVAs)
- Desired OVA support:
	- Exporting oVirt-VMs to OVA
		- An alternative to export domains\*
	- Exporting oVirt-templates to OVA
		- An alternative to export domains
		- To share templates between RHV environments
	- Importing oVirt-OVAs

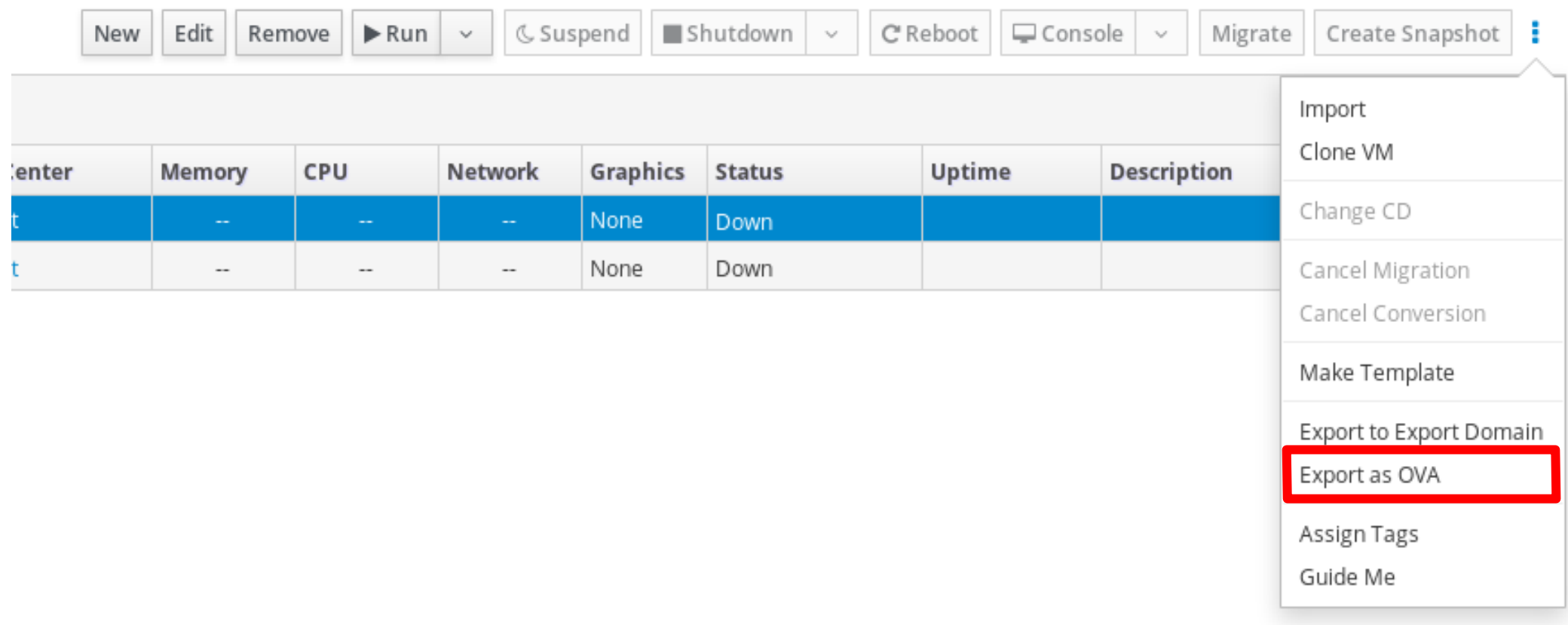

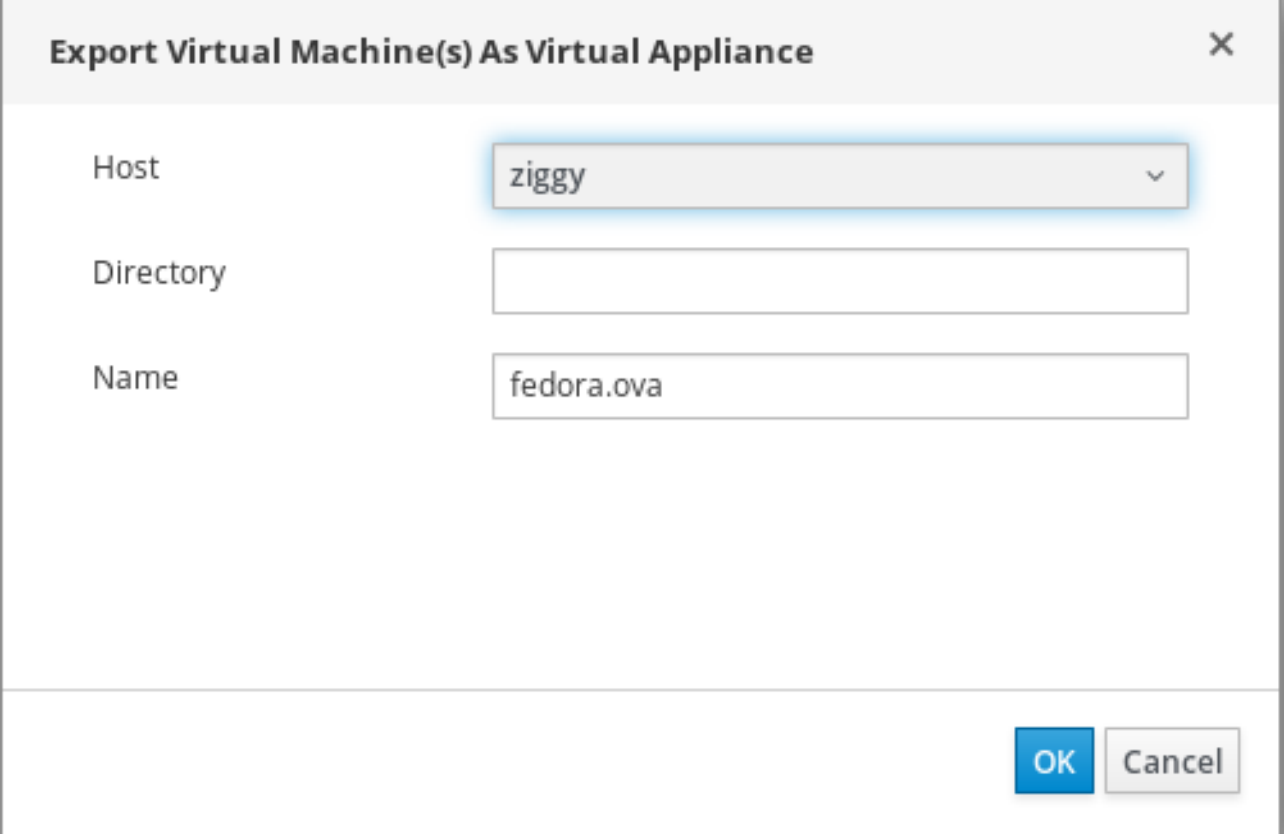

```
# Create the connection to the server:
connection = sdk.Connection(url='https://engine40.example.com/ovirt-engine/api',
   username='admin@internal',
    password='redhat123',
    ca_file='/etc/pki/ovirt-engine/ca.pem',
    debug=True,
   log=logging.getLogger(),
```

```
# Find the virtual machine:
vms\_service = connection.system\_service(). vms\_service()vm = vms service.list(search='name=myvm')[0]
vm service = vms service.vm service(vm.id)
```
### [Full SDK Example \(github\)](https://github.com/oVirt/ovirt-engine-sdk/blob/master/sdk/examples/export_vm_as_ova.py)

```
# Find the host:
hosts_service = connection.system_service().hosts_service()
host = hosts_service.list(search='name=myhost')[0]
```

```
# Export the virtual machine. Note that the 'filename' parameter is
# optional, and only required if you want to specify a name for the
# generated OVA file that is different from <vm_name>.ova.
# Note that this operation is only available since version 4.2 of
# the engine and since version 4.2 of the SDK.
vm_service.export_to_path_on_host(
   host=types.Host(id=host.id),
```

```
directory='/tmp',
filename='myvm2.ova'
```

```
# Close the connection to the server:
connection.close()
```
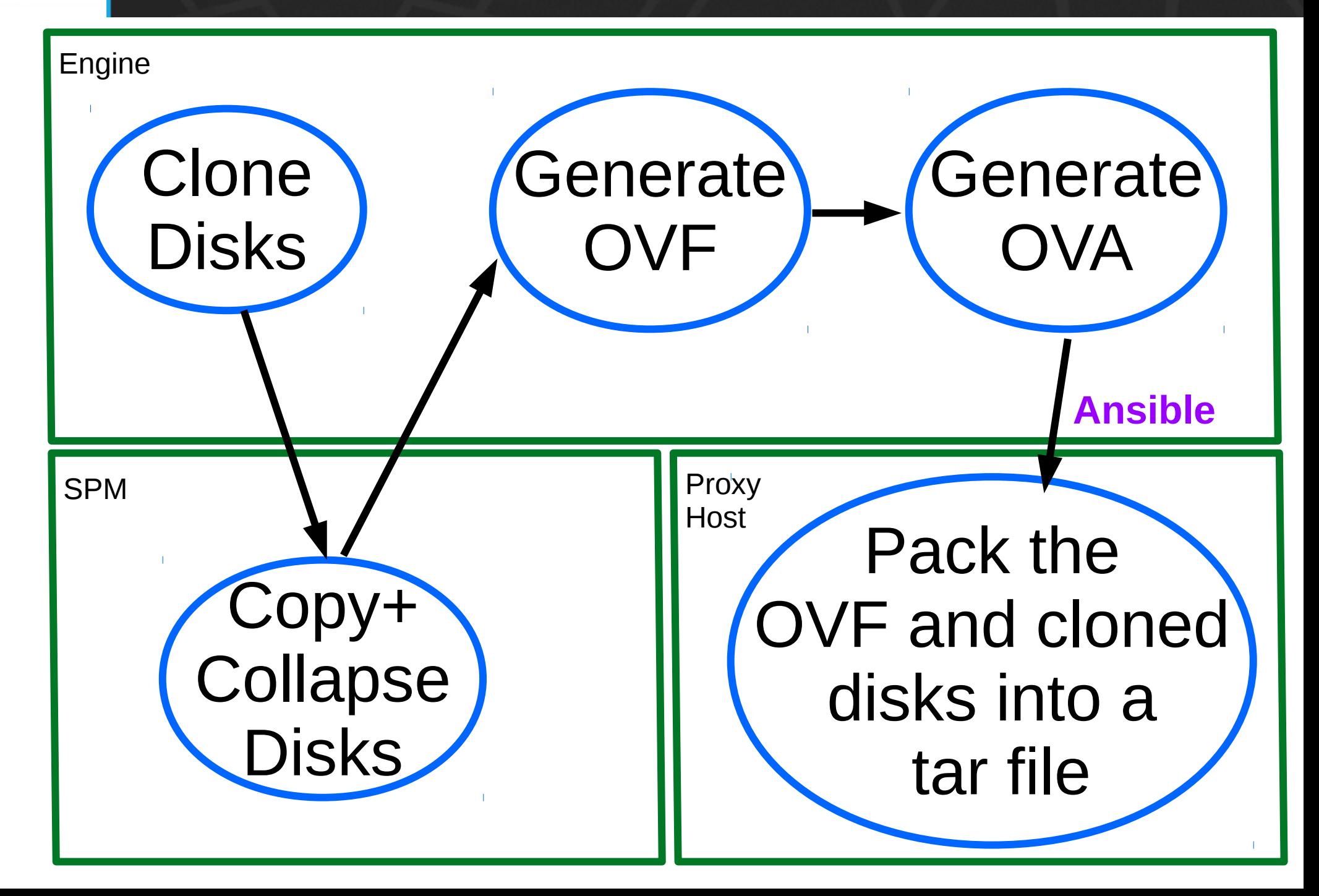

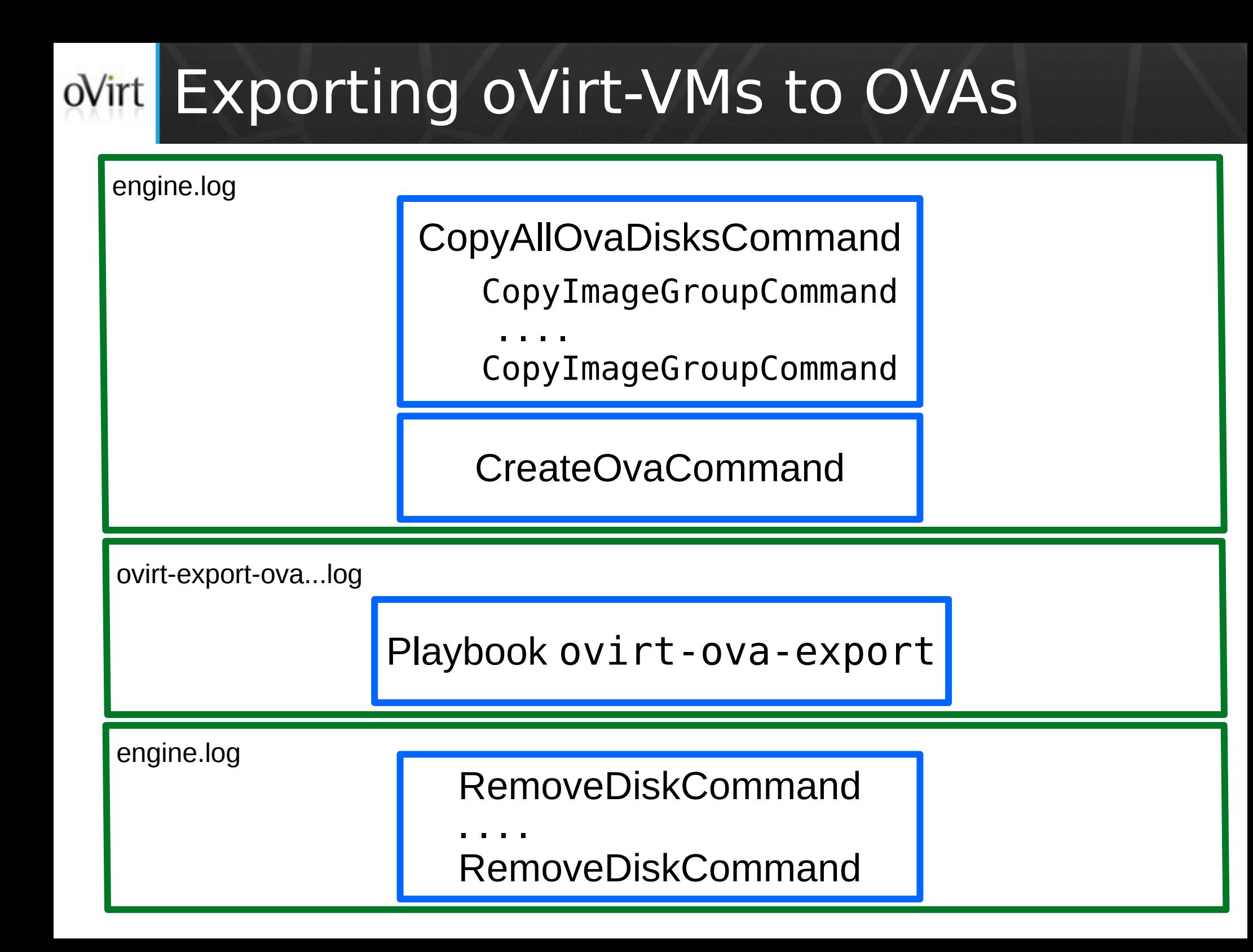

### Playbook ovirt-ova-export

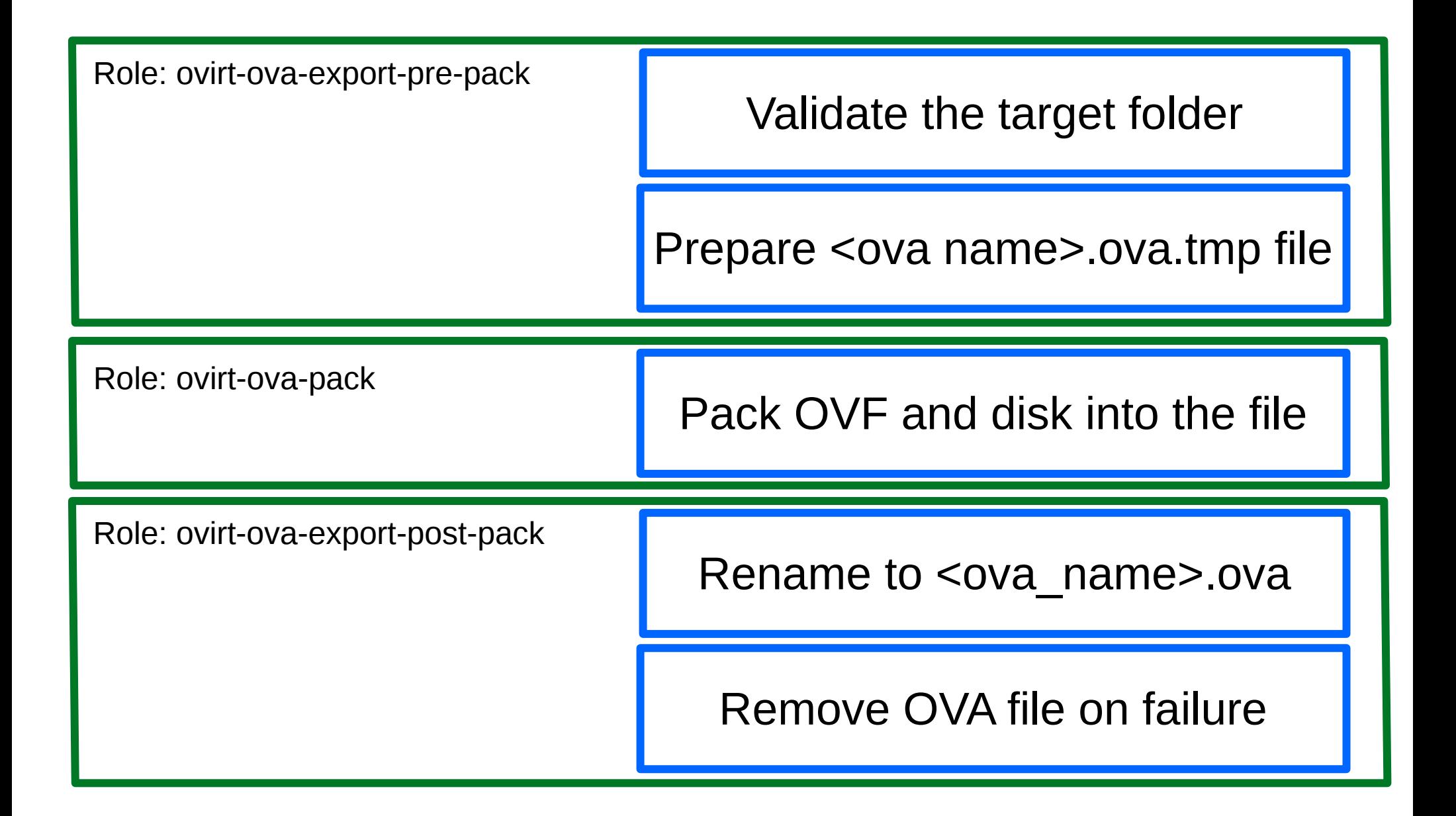

### Exporting oVirt-templates to OVAs

- Not available yet
	- Planned for the next release
- Very similar process to exporting VMs to OVAs
- Provides a way of sharing templates

### ovint Importing oVirt-OVAs

#### **Import Virtual Machine(s)**

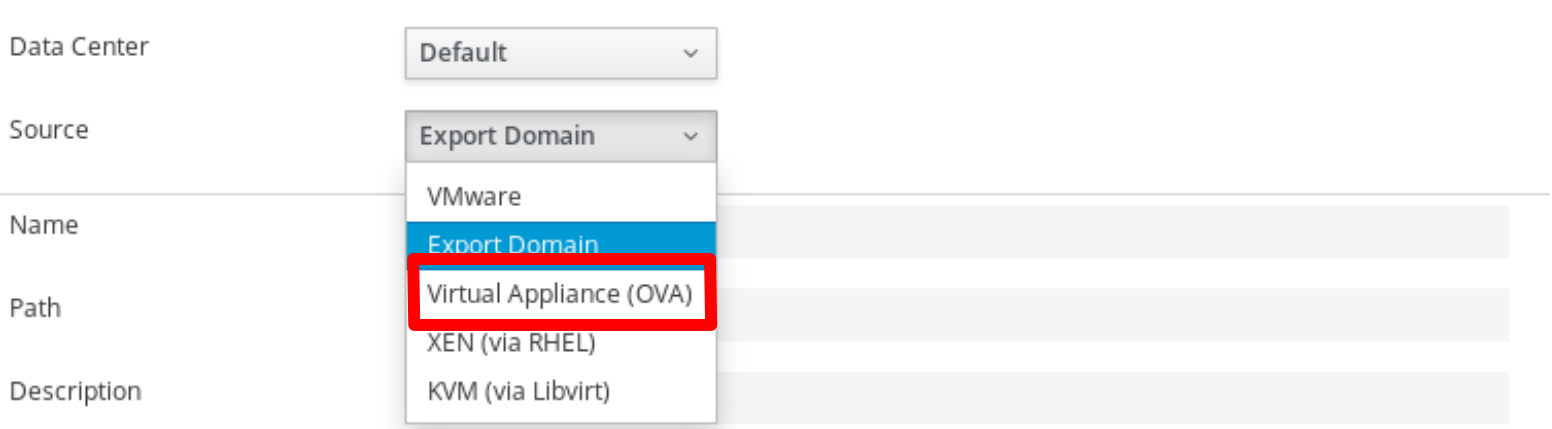

Virtual Machines to Import

Load

#### Virtual Machines on Source

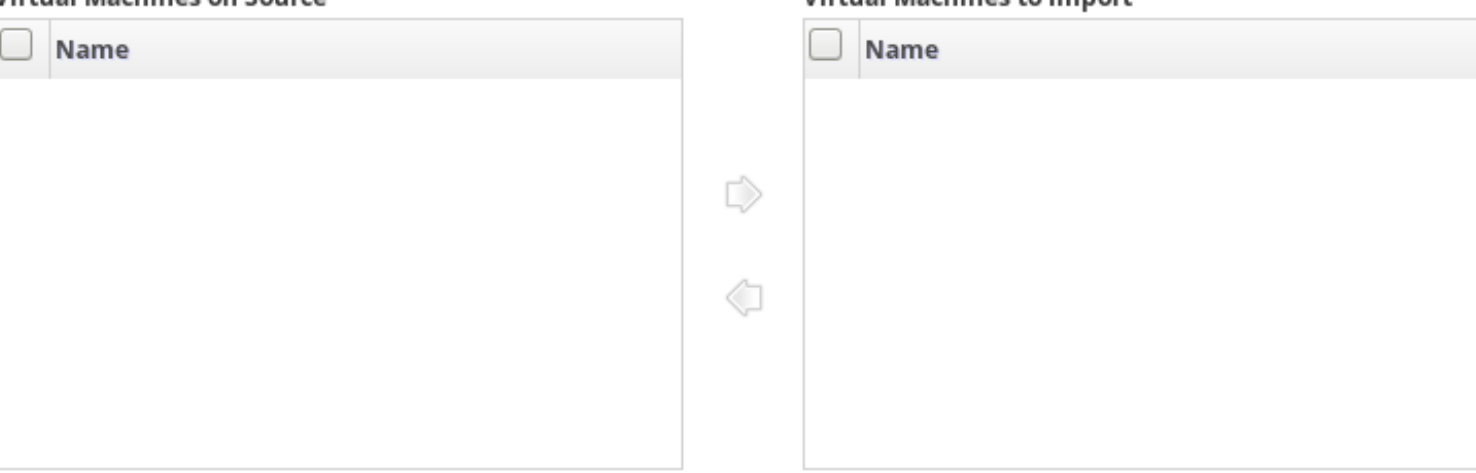

×

### ovint Importing oVirt-OVAs

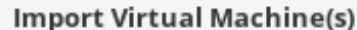

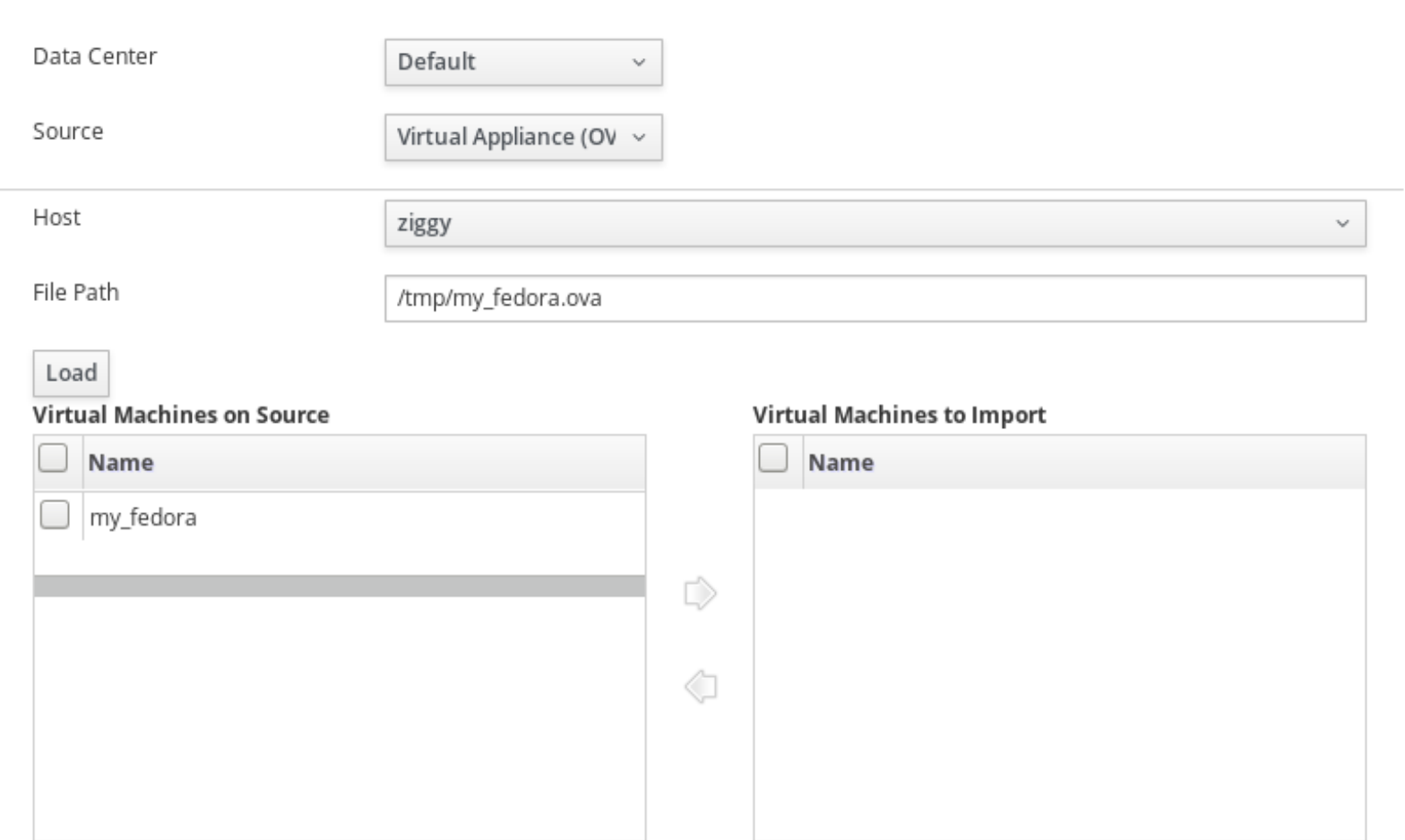

 $\times$ 

### Importing oVirt-OVAs  $oV$ irt

```
imports_service.add(
    types.ExternalVmImport(
        name='myvm',
        provider=types.ExternalVmProviderType.KVM,
        url='ova:///myvms/my.ova',
        cluster=types.Cluster(
            name='mycluster'
        ),storage_domain=types.StorageDomain(
            name='mydata'
        ),host=types.Host(
            name='myhost'
        ),drivers_iso=types.File(
            id='virtio-win.iso'
        ),sparse=True
```
### [Full SDK Example \(github\)](https://github.com/oVirt/ovirt-engine-sdk/blob/master/sdk/examples/import_vm_from_ova.py)

### oVirt Importing oVirt-OVAs

- Similar to importing an external OVA
	- From the client side
- Does not involve virt-v2v
	- Distinguish oVirt-OVAs by 'ovirt' namespace
	- Use the configuration within the OVF
	- Copy the disk volumes to storage domains
- Does not support templates yet

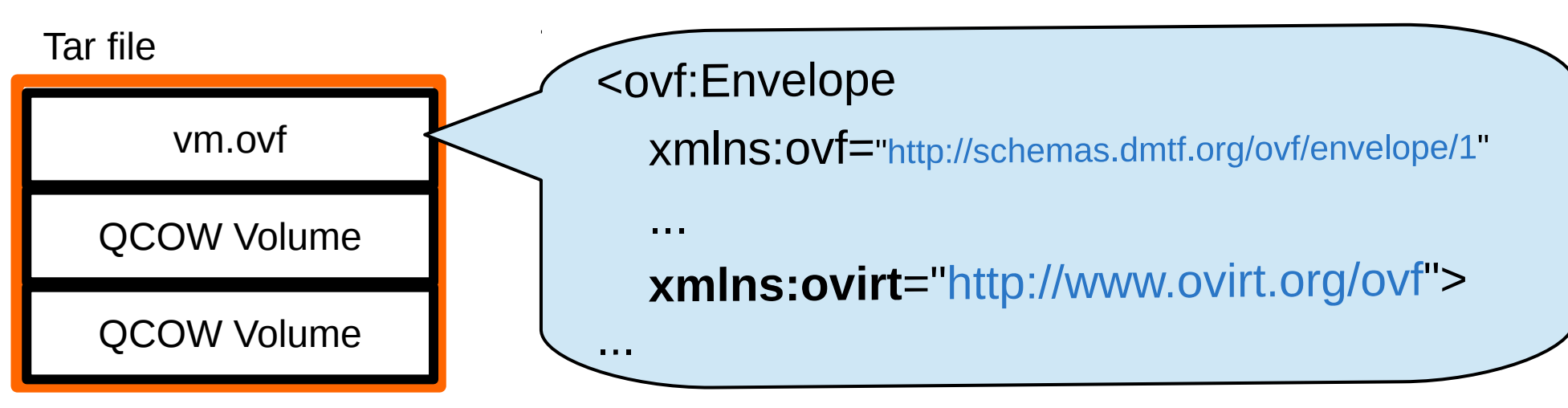

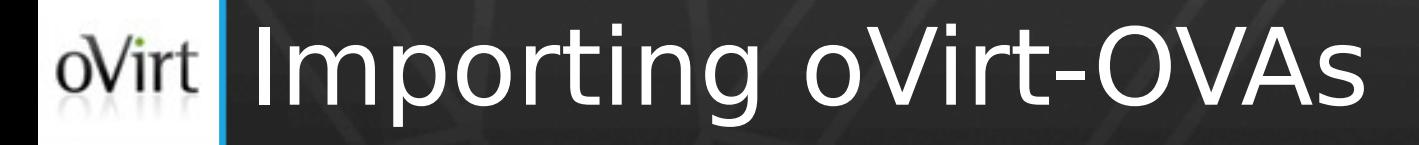

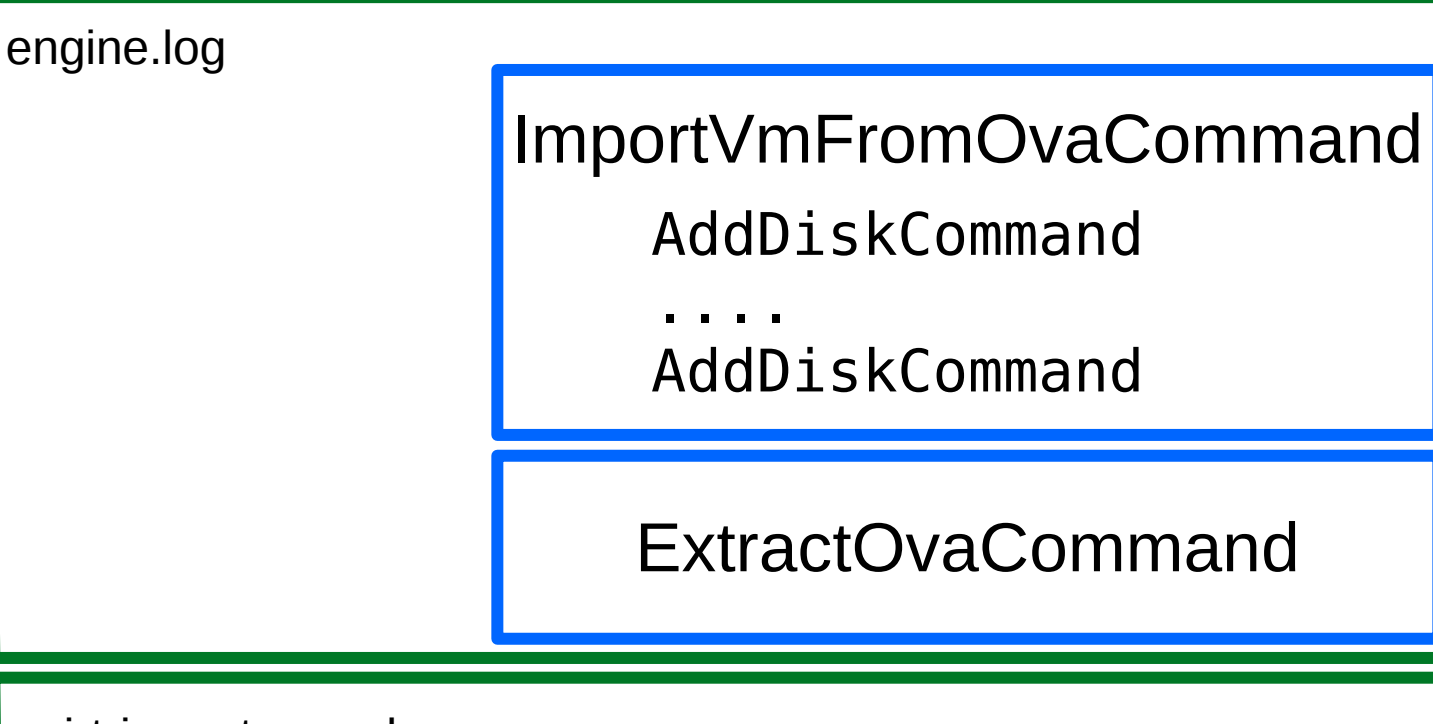

ovirt-import-ova...log

Playbook ovirt-ova-extract

engine.log

TeardownImageCommand

.... TeardownImageCommand

## oVirt Uploading OVA

- Create a VM from an OVA that resides out of the DC
	- Currently, limited to VMs
	- In 4.2, limited to oVirt-OVA
	- In 4.2, limited to the SDK
- Does not involve Ansible

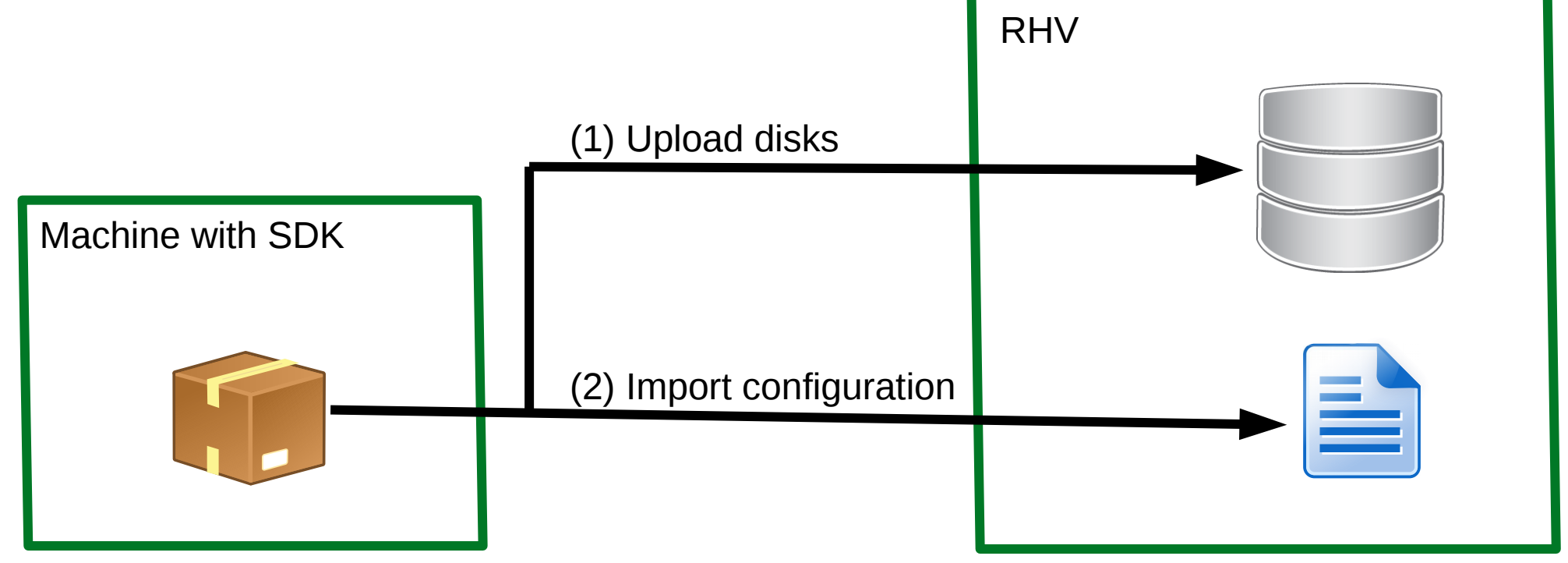

### Sharing Vms/templates Efficiently  $oV$ irt

• Using a shared storage (TBD: Glance)

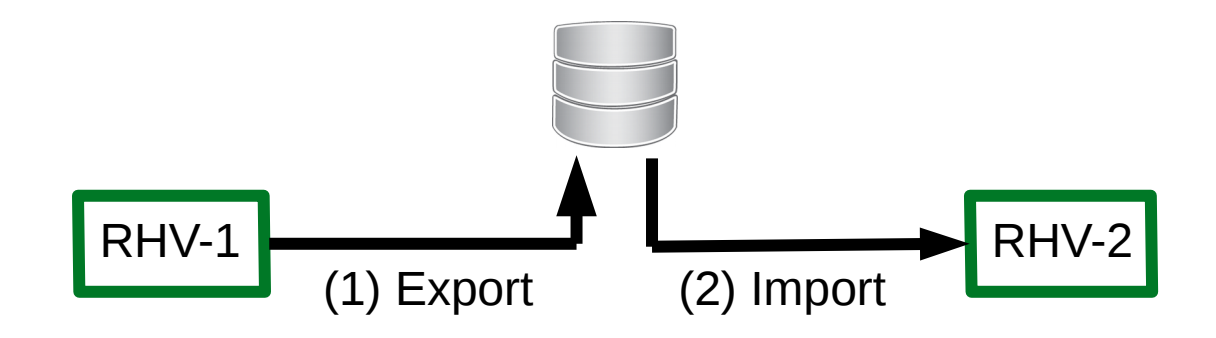

Uploading to another environment

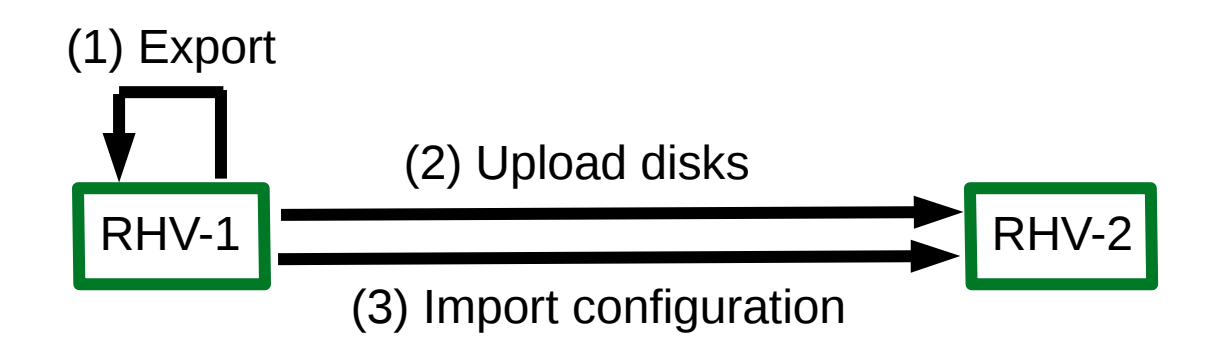

## Wirt Known Limitations and Pitfalls

- May introduce new issues with external OVAs
	- Due to unifying OVF parsing
- Not an exact alternative to export domain
	- For instance, OVAs do not contain snapshots
- OVA cannot be produced on block storage
- No support for oVirt-OVA as a folder (rather than tar file)
- 'File Path' should point to an OVA
	- Although it may seem that the import dialog supports specifying a folder of OVAs as well
- Using direct I/O

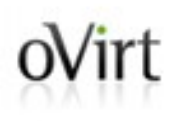

# **THANK YOU!**

# **Question?**